## **Atari Retro Joystick and Paddle USB Adapter Plus**

# **User's Manual**

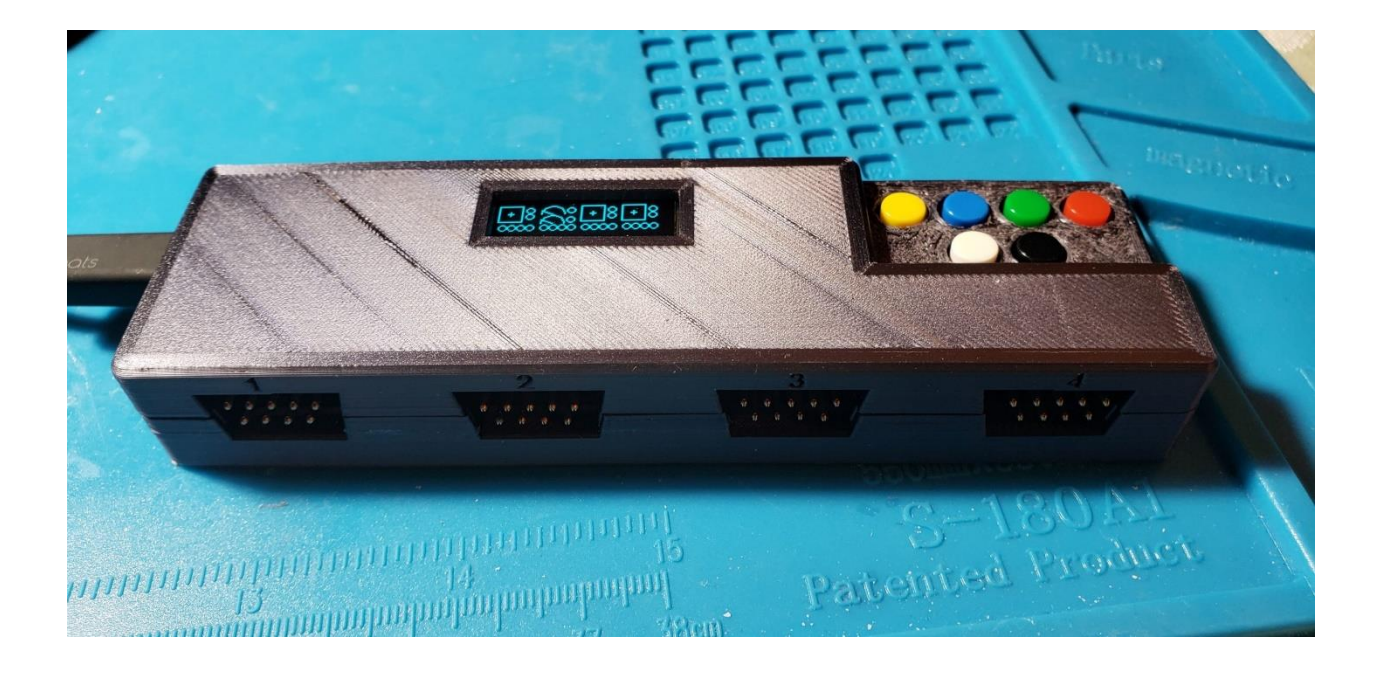

#### **Safety Instructions**

Always read the safety instructions carefully:

- Keep this User's Manual for future reference.
- Keep this equipment away from humidity.
- If any of the following situation arises, get the equipment checked by a service technician:
	- o The equipment has been exposed to moisture.
	- o The equipment has been dropped and damaged.
	- o The equipment has obvious sign of breakage.
	- $\circ$  The equipment has not been working well or you cannot get it work according to User's Manual.

#### **Copyright Statement**

No part of this publication may be reproduced in any form by any means without the prior written permission. Other trademarks or brand names mentioned herein are trademarks or registered trademarks of their respective companies.

#### **Disclaimer**

Information in this document is subject to change without notice. The manufacturer does not make any representations or warranties (implied or otherwise) regarding the accuracy and completeness of this document and shall in no event be liable for any loss of profit or any commercial damage, including but not limited to special, incidental, consequential, or other damage.

#### **Introduction**

This USB adapter allows you to connect 4 Atari Joysticks or Paddles to your PC. Your system will recognize your Atari joysticks and paddles as standard game pads ready for you to use with your emulators and games. Extra shared button on the device will show up as buttons on the PC game pad and they can be mapped to other capabilities in your emulator.

In addition to standard single button Atari Joystick, this device also supports Flashback Atari joysticks that have 5 buttons, Atari single or dual paddles, and Atari dual button 7800 joysticks.

#### **Features**

- Single USB port shared for all your retro devices
- Quad ports allowing 4 Joysticks or Paddles
- Screen display provides device operations and Joystick/Paddle feedback in real-time
- 6 Buttons on the device provide additional options for gamepad use
- No drivers needed
- Compatible with Windows, Linux, and Macs

#### **Package Contents**

- User's Manual
- Retro Joystick/Paddle Adapter

#### **System Requirements**

- PC, Laptop, Pi 3 or 4, Smart Phone
- USB 2.0 or USB 3.0 port
- One of the following operating systems (no drivers needed):
	- o Windows 10
	- o Mac OS,
	- o Linux OS (including RetroPie)

#### **Installation Verification and Operation**

When you connect the USB port on the device with a USB wire to your PC, the device will turn on automatically and pair with your PC, Laptop, Pi. It may take a minute for the system to recognize the device the first time. The system will detect the type of device you connected at start up. Below is an example process to see the device working on Windows 10.

### Windows 10

Go to Windows Control Panel and click on "View Devices and printer"

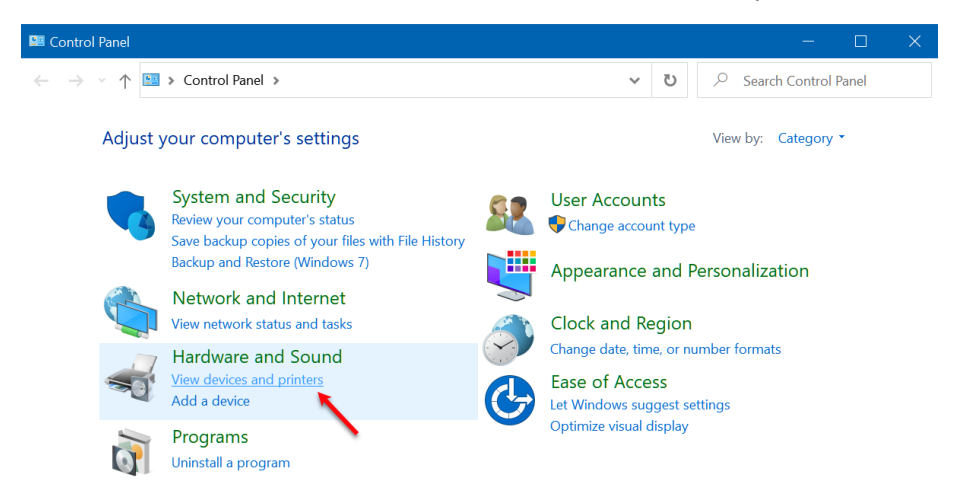

Once the device is paired you will see it on your devices list. Right click on the shown Retro Joystick device and select Game controller settings

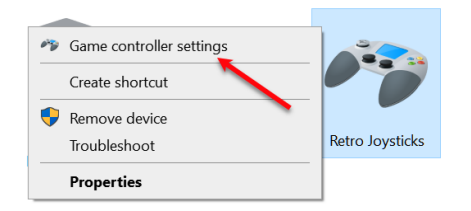

You will see the devices ports listed. All will have the same name. Select the top one for the port labeled 1 on the device. Then click properties

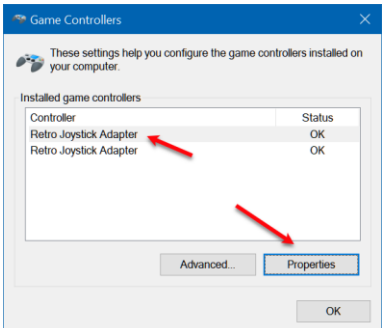

See next section for more information on how your joysticks/paddles and buttons on the device are mapped to gamepad controllers on your PC.

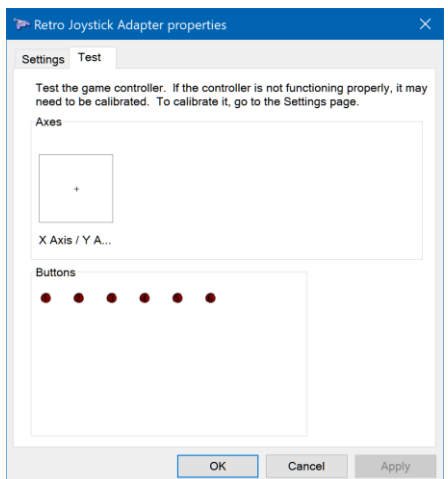

As you move your joystick/paddles, you will see the appropriate axis and buttons update accordingly.

#### **Working with Paddles vs Joysticks**

Each time you switch from paddles to joystick or vice versa, you must either reset or turn off/on the device for the system to reinitialize so it can detect the change. To reset the device while the device is on, press and hold all the buttons on the device simultaneously (Red+Green+Blue+Yellow+White+Black). You will see the screen display RESET and begin checking all 4 ports for paddles. To connect 4 paddles to the device use ports 1 and 2 with dual paddles on each. Port 3 and 4 are configured to detect Atari 7800 joysticks with dual buttons.

The ports with Joysticks connected will send data to the PC as follows:

- X/Y axis and button 1 will be Joystick 1 on the device
- Buttons on the device will be mapped to the other buttons on the PC game pad

If you connect paddles (2 on Port 1, or 2 on Port 2) the device will send data to the systems single gamepad as follows:

- X axis and button 1 for paddle 1
- Y axis and button 2 for paddle 2.

#### **Buttons on the Device**

Here are how the buttons on the device mapped:

- Red Button 1
- Green Button 2
- Blue Button 3
- Yellow Button 4
- White Button 5
- Blank Button 6

Please note, these buttons are considered Common Buttons, thus they will show up as button \ pressed on your gamepad shown on your PC.